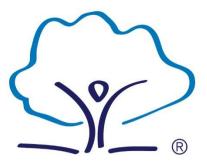

Castle View Academy The best in everyone<sup>™</sup>

Part of United Learning

# Home Learning Guide

A 'continuation of learning' guide for Year 9 students and parents 2021-2022

#### **Principal's Message**

Welcome to our home learning guide. I hope this enables you to support your child whilst they are not at school. It is important that your child is able to continue working whilst they away so that they do not fall behind on their studies. It is widely recognised that home learning is as influential on a child's success as the time they spend at school. For this reason we hope this guide will support you and your child to maximise learning opportunities.

**Communicating remote learning:** we will communicate information about remote learning through our student and parent portal. We will also communicate with you via text and email.

**Online Learning platforms:** the main online platforms we will use for remote learning are **TEAMS, HEGARTY**, **SENECA** and **OAK NATIONAL ACADEMY**.

Students can choose to use any of the above platforms in bold to supplement their studies should they wish to complete additional work.

**Parental guidance and support:** I appreciate home schooling, in its purest form, is incredibly challenging for parents, if not impossible. The best ways to support your child/children through remote learning are:

- Help your child establish (and stick to) a daily 'home-school' routine; wake up and get dressed at the usual school day times and start working as if in the school building (if possible)
- Make sure they 'keep in touch' with school throughout. This may be via their subject teachers, their tutor, HOY and/or their RSL
- Play an active part in their learning, not necessarily by 'doing' the work with them or checking through it, as this can be extremely difficult, but by simply asking to 'see' their work and praise and congratulate them (when appropriate) for completing it (to the best of their abilities).

I hope you find this booklet helpful. If at any time you require additional support with 'remote learning' please contact the school at any time; we are always here to help. In addition, if your child has any special educational needs and they find home learning really difficult, please contact us via the contacts page, outlined below.

Good luck

Christian Down Principal

# Contents

| How to keep in contact with us                                        | 4                |
|-----------------------------------------------------------------------|------------------|
| Home Learning - Establishing a Routine and Accessing<br>Home Learning | 4-5              |
| How to Guides                                                         | 6-14             |
| Subject Curriculum Overview and Home Learning Links                   | Separate booklet |

This booklet can be found on our website: Student Portal – Home Learning

| Castle<br>The best<br>Par d'uned la | e View Academ | y          |                    | Gen<br>Abser  | progresso 👔 💟<br>eral Enquiries: 02392 370 321<br>n@castleviewacademy.org.uk |
|-------------------------------------|---------------|------------|--------------------|---------------|------------------------------------------------------------------------------|
| About Us                            | Information   | Curriculum | Parents & Students | News & Events | Contact Us                                                                   |
| Parents & Students 💙 Stud           | ent Portal    |            | > Parent Portal    |               |                                                                              |
| Parents & Students                  | Ctur          | Jant Darta | > Student Portal   |               |                                                                              |
| O Parent Portal                     | Stud          | dent Porta |                    |               |                                                                              |

Students can also access all sites to support their study from our student portal. This provides a quick one-stop link.

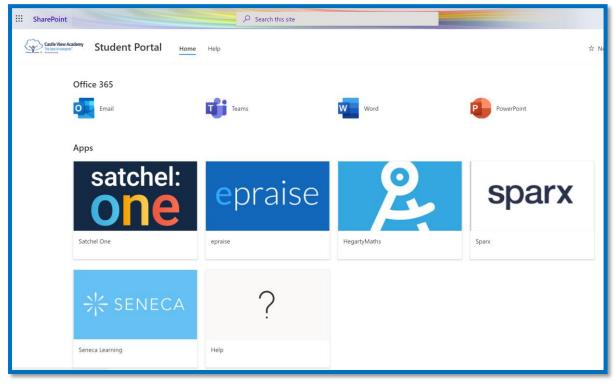

## How to keep in contact with us

If a student needs **general support**, they should contact their tutor, who will either be able to help them directly or help them access the person they need to contact.

Any support with **technical issues**, please contact our ICT Support team. There are also other useful contact details on our website.

| Useful Contact                             | Email Address                                    |
|--------------------------------------------|--------------------------------------------------|
| Head of Year                               | naila.choudhry@castleviewacademy.org.uk          |
| Assistant Principal                        | rachel.fox@castleviewacademy.org.uk              |
| Assistant Principal                        | matt.gill@castleviewacademy.org.uk               |
| Director of Faculty - English              | rebecca.young@castleviewacademy.org.uk           |
| Director of Faculty - Mathematics          | sean.reeves@castleviewacademy.org.uk             |
| Director of Faculty - Science              | misha.bedassie@castleviewacademy.org.uk          |
| Assistant Principal - Humanities           | jim.attridge@castleviewacademy.org.uk            |
| Director of Faculty – Professional Studies | katrina.nutland@castleviewacademy.org.uk         |
| SENCO                                      | kamilla.davess-humphrey@castleviewacademy.org.uk |
| Pastoral Leader                            | pauline.sisk@castleviewacademy.org.uk            |
| Technical Support                          | itsupport@castleviewacademy.org.uk               |

## Home Learning – A Guide

This booklet is a guide to supporting home learning when a student is isolating at home due to COVID-19 and is unable to attend school but well enough to work from home.

In the event of an individual student or a number of students isolating, please follow the guidance on the following pages. Lessons will be primarily set online through the TEAMS folders and the links and guidance provided in this booklet. In the event of a whole year group self- isolating, students will be able to access a range of live and pre-recorded lessons in line with their school timetable and the current curriculum. Whatever the circumstances, it is important that students immediately establish a good home routine.

#### **DAY 1:**

Establish a home routine using your timetable and the times of the school day as a guide. Access the lessons for the day – there are four lessons each day. Follow the guidance in this booklet and access your work through the platforms that have been set, like Hegarty or Seneca, or the resources in your class folder on TEAMS.

#### Day 2 – 14:

Keep a positive routine. Continue to follow the time of the school day as best as you can. If you need any help, email your class teacher or tutor. Keep to a time of about 60-70 minutes per subject.

| Time          | Session  | Activity                                        |
|---------------|----------|-------------------------------------------------|
|               | Tutor    | Use the time to set up your day & check for any |
|               | Time     | information                                     |
| 9.15 - 10.20  | Lesson 1 |                                                 |
| 10.50 - 12.05 | Lesson 2 |                                                 |
| 12.05 - 1.10  | Lesson 3 |                                                 |
| 2.00 - 3.10   | Lesson 4 |                                                 |

#### Sleep – Eat Well – Stay Connected to People and do things you enjoy

## **Accessing Home Learning**

The subject curriculum home learning booklet provides an overview of what is being taught in each subject and access to lessons and resources for those subjects. These should be completed if a student finds themselves having to work from home.

In the event of a whole class or year group being asked to self-isolate, the timetable will move to online lessons. This will follow the school timetable and be accessible through TEAMS. A tutorial is provided on the portal to ensure you and your child can access these.

In addition to using the home learning map in this booklet, students can also complete the work set on either Hegarty, Seneca or through Satchel (Show My Homework). Students can access each of these quickly through the student portal

- Students should spend 60 70 minutes a day on each of the four subjects on their school timetable. If it is a practical subject, then it is advisable to continue and finish any work set by a core subject – English, maths, science or the humanities.
- 2. When the time is up, move on to the next subject. If you do not finish the work set, make a note of where you have got to.
- 3. If you are stuck or unsure, you can email your subject teacher. Remember they are in school and teaching, so you won't get a response straight away.

If a student wants to complete additional study for a subject, use the links on the subject curriculum map in this guide. Year 11 should maintain a regular routine of revision on top of their learning.

- 1. Log into your device
- 2. Once an internet browser and launch the Office 365 sign in page via <a href="https://portal.office.com">https://portal.office.com</a>
- 3. Then type your full school email address, for example joe.blogs@castleviewacademy.co.uk

| Selling Street of the |                            |                |
|-----------------------|----------------------------|----------------|
|                       | Microsoft                  | and the second |
|                       | Sign in                    |                |
|                       | your school email address  | D. The second  |
|                       | No account? Create one!    |                |
|                       | Can't access your account? |                |
| and the second        | Sign-in options            | 12 4 1         |
|                       | . IN                       | lext           |
|                       |                            | March 1        |

- 4. Then type in your school password.
- 5. You are now signed into your Office 365 account and have access to your essential applications, including Teams and your emails

| Good morning, Student |         |          |      |       |            |         |            |       | Ir    | istall Office $\lor$ |
|-----------------------|---------|----------|------|-------|------------|---------|------------|-------|-------|----------------------|
| +                     |         |          | w    | ×     | •          | N       | 5          | ų     |       | $\rightarrow$        |
| Start new             | Outlook | OneDrive | Word | Excel | PowerPoint | OneNote | SharePoint | Teams | Video | All apps             |

6. If you have **forgotten** your **school email address and password** and cannot log in to office365, you should contact itsupport@castleviewacademy.org.uk

#### How to access your school emails

- 1. Log into your device
- 2. Once an internet browser and launch the Office 365 sign in page via <a href="https://portal.office.com">https://portal.office.com</a>
- 3. Then type your full school email address, for example joe.blogs@tcastleviewacademy.org.uk

| and the second second s | Microsoft                  |                                                                                                    |
|----------------------------------------------------------------------------------------------------|----------------------------|----------------------------------------------------------------------------------------------------|
|                                                                                                    | Sign in                    |                                                                                                    |
| and the second second sec                                                                                                    | your school email address  | 2. march                                                                                                    |
|                                                                                                    | No account? Create one!    |                                                                                                    |
|                                                                                                    | Can't access your account? |                                                                                                    |
| 4111                                                                                                    | Sign-in options            | and the second second sec |
| Constant -                                                                                                    |                            | Vext                                                                                                    |
|                                                                                                    |                            | Wie P/ WA                                                                                                    |

- 4. Then type in your school password.
- 5. You are now signed into your Office 365 account and have access to your essential applications.

| Good morning, Student |         |          |      |       |            |         |            |       |       | Install Office $\vee$ |
|-----------------------|---------|----------|------|-------|------------|---------|------------|-------|-------|-----------------------|
| +                     |         |          | W    | x     | P          | N       | s          | цji   | VD    | $\rightarrow$         |
| Start new             | Outlook | OneDrive | Word | Excel | PowerPoint | OneNote | SharePoint | Teams | Video | All apps              |

6. Click on the icon Outlook and your school emails will open in a new window

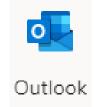

#### How to access Hegarty

- 1. Go to www.hegartymaths.com
- 2. Click 'Log in' and select 'Student log in'

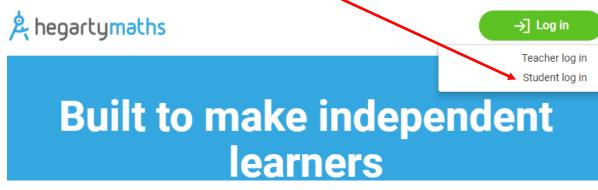

- 3. Type in 'CastleView Academy ' and select it from the menu
- 4. Enter your first name, last name, and date of birth and click 'Next'
- 5. You will be asked to create your own password. Choose something memorable such as your own name or the word 'maths' to avoid forgetting your password
- 6. Click 'my tasks'

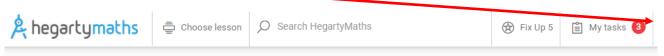

# Hi there Ryan,

Here is how you have been working on HegartyMaths this year! Remember to always work hard and never give up.

- 7. Complete your homework tasks!
- 8. You can also **use the search bar to search for topics to work on independently**. This is especially useful in preparation for exams or when revisiting topics you have been learning in class. Just type straight into the search bar and you will be able to select a lesson

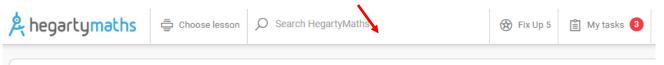

# Hi there Ryan,

Here is how you have been working on HegartyMaths this year! Remember to always work hard and never give up.

| Welcome Ryan<br>Please set a password to login. |
|-------------------------------------------------|
| Password                                        |
| Confirm password                                |
| →] Login                                        |

#### How to access Seneca Learning

- 1. Log onto your device
- 2. Access a web browser
- 3. Type in <u>www.senecalearning.com</u>

| → C i senecalearning.com/en- | GB/                                                                                                    |                                                                                                    |                  | \$      |
|------------------------------|----------------------------------------------------------------------------------------------------|----------------------------------------------------------------------------------------------------|------------------|---------|
|                              |                                                                                                    |                                                                                                    | join class Login | Sign up |
|                              | Learn 2x                                                                                                    | faster for free with Sened                                                                                                    | ca               |         |
|                              |                                                                                                    |                                                                                                    |                  |         |
|                              |                                                                                                    | Students, use for free                                                                                                    |                  |         |
|                              |                                                                                                    |                                                                                                    |                  |         |
|                              |                                                                                                    |                                                                                                    |                  |         |
|                              |                                                                                                    |                                                                                                    |                  |         |
|                              |                                                                                                    |                                                                                                    |                  |         |
|                              | es CESENECA II                                                                                                    | -                                                                                                    |                  |         |
|                              | -1 The Delenge of O                                                                                                    | Menorelogical hausede                                                                                                    |                  |         |
|                              | - 13 Second Integrate Control of Control of | Materiariogical means (vestion) the weather or climate.     Heatworks, climate phases and tragend storms are of examples of<br>methodrogical features. |                  |         |
|                              | 113 factors Mindreg C                                                                                                    | • 0 Second                                                                                                    |                  |         |

- 4. At the top right hand corner of the screen click, Login
- 5. The login page will appear

| 🞇 Seneca - Learn 2x Faster 🗙 🕂                      |                                                | - 0              |
|-----------------------------------------------------|------------------------------------------------|------------------|
| ← → C ■ app.senecalkarning.com/login     →/→ SENECA |                                                | ତ ☆ 🤂<br>Sign up |
|                                                     | Login<br>Welcome back                          |                  |
|                                                     | Email                                          |                  |
|                                                     | Password  Forget your password?                |                  |
|                                                     | Login<br>Don't have an account? <u>Sign up</u> |                  |
|                                                     |                                                |                  |
|                                                     |                                                |                  |

- 6. Enter your school email address e.g. <u>firstname.surname@castleviewacademy.org.uk</u>
- 7. Enter your password
- 8. If you can't remember your password, click the 'forgot your password' link at the bottom of the login page

Note: Students can access many of the free resources by clicking on the 'Students, use for free' tab on the front page

#### How to access Oak National Academy

- 1. Log onto your device
- 2. Access a web browser
- 3. Type in https://www.thenational.academy

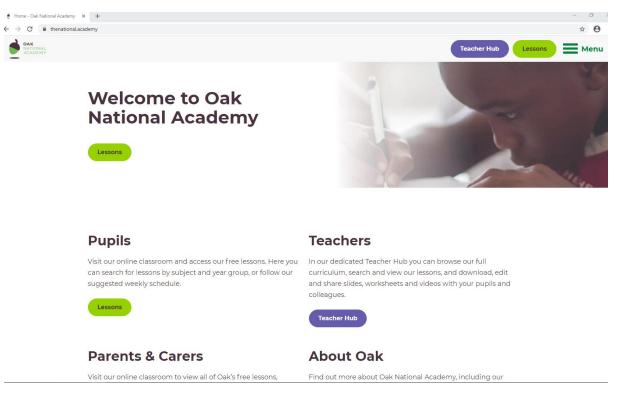

- 4. Click on the tab pupils
- 5. Click on the tab subjects
- 6. Click the required Key Stage (Year 7-9 = KS3 and Years 10 and 11 = KS4)
- 7. Select the subject you wish to study
- 8. Select a Year Group/Unit or Topic
- 9. Follow the lessons provided. You will find taught material by teachers (not from your school), tasks to complete and a quiz.

Important information:

- 1) If students are set specific lessons to complete by a teacher, the teacher will provide a link to the lesson on the subject map in this booklet or in your class TEAMS folder
- 2) If a student wishes to follow a guided schedule for extra learning, they follow steps 1-4 above. From the Pupil page, click schedule (not subject). Click their Year Group. Then follow the schedule for the calendar for week. Change the Monday to Friday tab to change the day of the week.

#### How to access a live lesson or tutor session in Microsoft TEAMs

- 1. You will receive an invite to the live lesson or tutor session via your school email or in your class folder on TEAMS.
- 2. You must accept the invite to be able to access the live session. You can do this in advance of the session
- 3. On the day and time of your session, log in to office365.com
- 4. Click on the Teams icon

| Good morning, Student |         |          |      |       |            |         |            |             | Ir    | install Office $\vee$ |
|-----------------------|---------|----------|------|-------|------------|---------|------------|-------------|-------|-----------------------|
| +                     |         |          | w    | x     | •          | N       | 5          | <b>uj</b> i | C V   | $\rightarrow$         |
| Start new             | Outlook | OneDrive | Word | Excel | PowerPoint | OneNote | SharePoint | Teams       | Video | All apps              |

5.You will see a menu bar, click on the calendar. You will be able to see the current week, day and time. 6.Click on the appointment in your calendar and a new window will open

 Click Join Microsoft Teams Meeting icon as below. You may need to wait in the lobby before being accepted in to the lesson

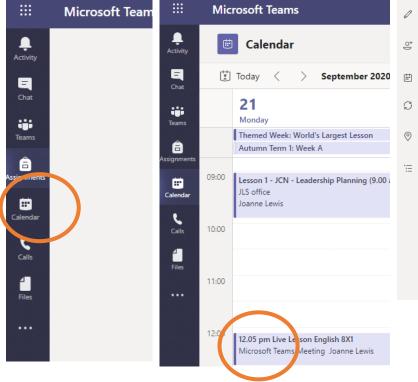

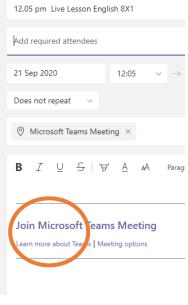

## How to Access and Submit Work via Microsoft TEAMs

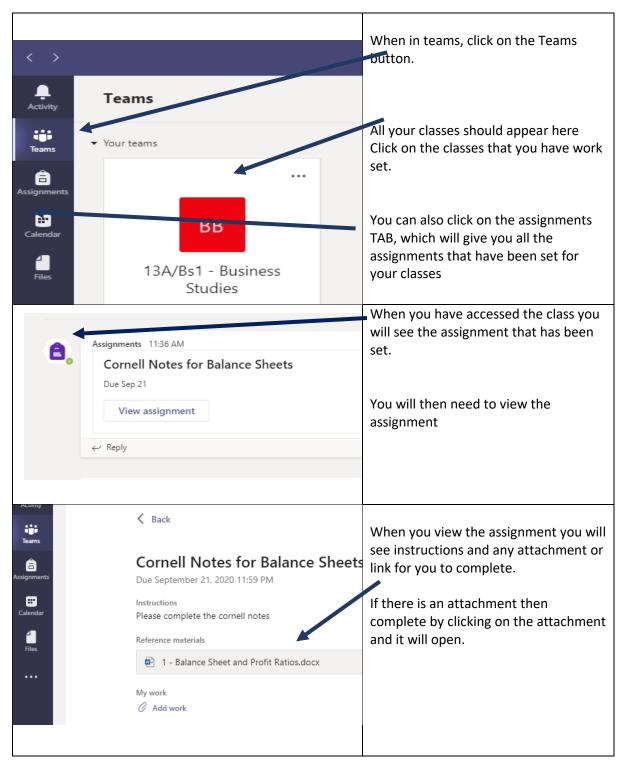

Log on to Office. Com and access the TEAMs App

|                      |                                                                       | en in a new window. <mark>In order to wo</mark><br>e it will not allow you to change it. S |                                                       |
|----------------------|-----------------------------------------------------------------------|--------------------------------------------------------------------------------------------|-------------------------------------------------------|
|                      |                                                                       |                                                                                            |                                                       |
|                      |                                                                       |                                                                                            |                                                       |
|                      |                                                                       |                                                                                            | III - stolve Reader 💋 Open in Desktop App. 🖨 Print 👂  |
|                      |                                                                       | 1 - Balance Sheet and Profit Ratios                                                        | Den reibe Reader 🖉 Open in Desktop App 🔮 Print 👂      |
|                      | Note Taking Template                                                  |                                                                                            |                                                       |
|                      |                                                                       | Name: Title of Lesson:Balance Sheets and Profit Ratios Date:                               |                                                       |
|                      | What does a balance sheet show?                                       |                                                                                            | _                                                     |
|                      | Explain the difference<br>between a Fixed and<br>Current Asset        |                                                                                            |                                                       |
|                      |                                                                       | Current assets =                                                                           |                                                       |
|                      | Write down the formula<br>for the following balance<br>sheet entries. | Net Current Assets (working Capital) =                                                     |                                                       |
|                      |                                                                       | NetAssets =                                                                                |                                                       |
|                      |                                                                       | Capital Employed =                                                                         |                                                       |
|                      | Explain the difference<br>between Gross and Net<br>Profit             |                                                                                            |                                                       |
|                      |                                                                       | What is the formula for Gross Profit Margin?                                               |                                                       |
|                      |                                                                       |                                                                                            |                                                       |
| -                    |                                                                       |                                                                                            | ou MUST save it here in order to be able              |
| to upload            | d it back to yo                                                       | ur teacher                                                                                 |                                                       |
| Activity             | <                                                                     | Back                                                                                       | Go back to where you retrieved your assignment from.  |
| Teams<br>assignments |                                                                       | ornell Notes for Balance Sheet:<br>September 21, 2020 11:59 PM                             | Click on the add work button on the assignment screen |
| Calendar             |                                                                       | uctions<br>ase complete the cornell notes                                                  |                                                       |
| 1                    | Refe                                                                  | rence materials                                                                            |                                                       |
| Flies                | <b>e</b>                                                              | 1 - Balance Sheet and Profit Ratios.docx                                                   |                                                       |
|                      | Mv                                                                    | work                                                                                       |                                                       |
|                      | ,                                                                     | Add work                                                                                   |                                                       |
|                      |                                                                       |                                                                                            |                                                       |
|                      |                                                                       |                                                                                            |                                                       |
|                      |                                                                       |                                                                                            |                                                       |

| OreChive     New File     Enk     S     Teams      Upload from this device                                                                                                    | OneDrive > Business Studies                    | ×<br>Meddied<br>Mar 7, 2019<br>An 26, 2018<br>Ad 7, 2017<br>Toolay<br>An 23, 2018<br>An 23, 2018<br>An 24, 2018<br>Nev 23, 2018<br>Feb 6, 2020<br>Nev 21, 2018<br>Feb 6, 2020<br>Nev 21, 2018<br>Feb 1, 2018<br>An 5, 2018<br>An 5, 2018<br>An 5, 2018 | You will be given the option to access<br>files from your OneDrive.<br>Find the file you have saved in your<br>OneDrive.<br>Click on it and it will highlight the file<br>Then press attach<br>Once you have clicked attach it will<br>upload to your TEAMs |
|----------------------------------------------------------------------------------------------------|------------------------------------------------|----------------------------------------------------------------------------------------------------|----------------------------------------------------------------------------------------------------|
| Q Search  General Posts Assignments Posts Assignments 2 mere                                                                                                    | 2 more ~                                       |                                                                                                    | You will know it has uploaded because<br>it will appear under 'My work' on the<br>assignments page                                                                                                    |
| My work<br>1 - Balance Sheet and Profit R<br>Add work<br>Last step – you need                                                                                                    | atios.docx<br>atios.docx<br>to submit you work |                                                                                                    |                                                                                                    |
| You do this be clickin<br>If you don't do this yo<br>Q Search<br>General Posts Assignments                                                                                                    | our teacher will not l                         | •                                                                                                    | -                                                                                                    |
| Posts Assignments 2 mere                                                                                                    |                                                |                                                                                                    | Points                                                                                                    |
| Due September 21, 2020 11:59 PM<br>Instructions<br>Please complete the cornell notes<br>Reference materials<br>1 - Balance Sheet and Profit Rat<br>My work<br>1 - Balance Sheet and Profit Rat<br>C Add work | ios.docx                                       |                                                                                                    | No points                                                                                                    |